①予約システムにアクセス(https://www.task-asp.net/cu/eg/ykd072036.task)し、 利用日を選択します。

## ②利用日決定後に施設名の選択してくださいをクリックし、 郡山カルチャーパークを選択します。

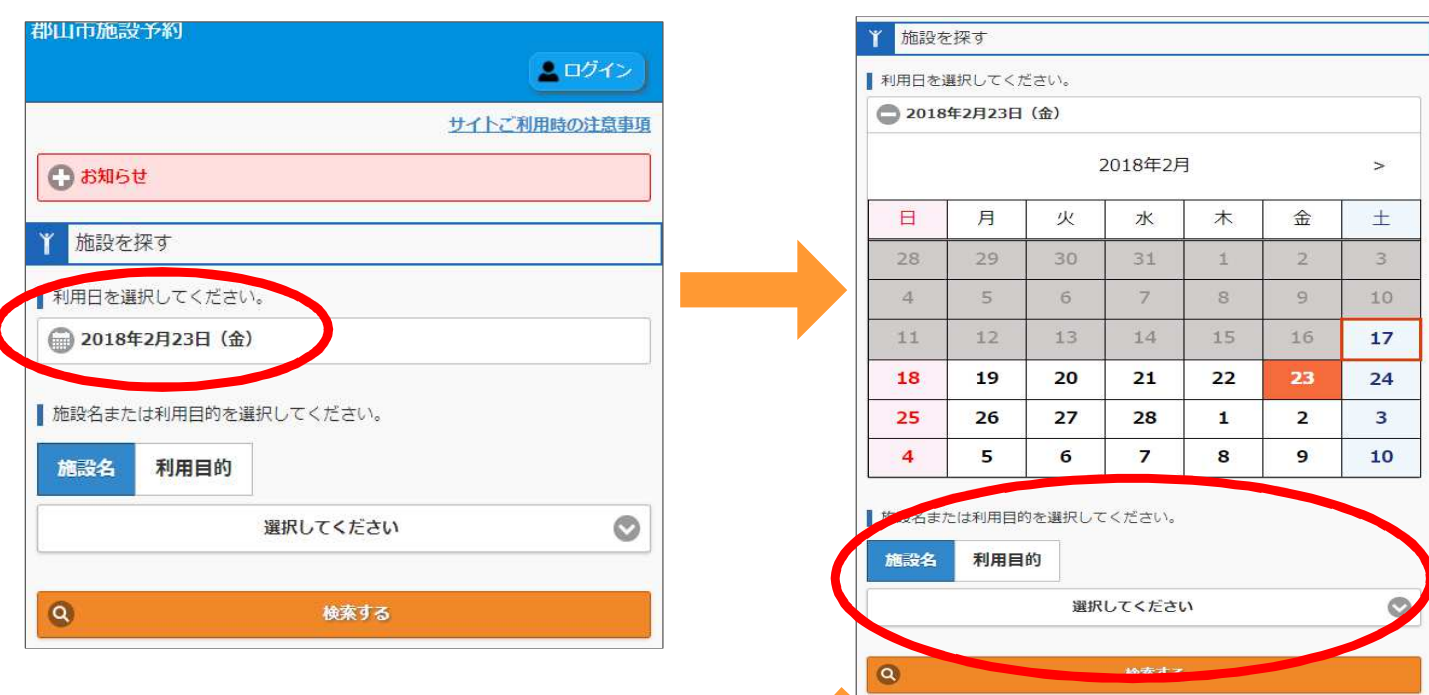

## ③郡山カルチャーパークを選択後に、検索するをクリックします。

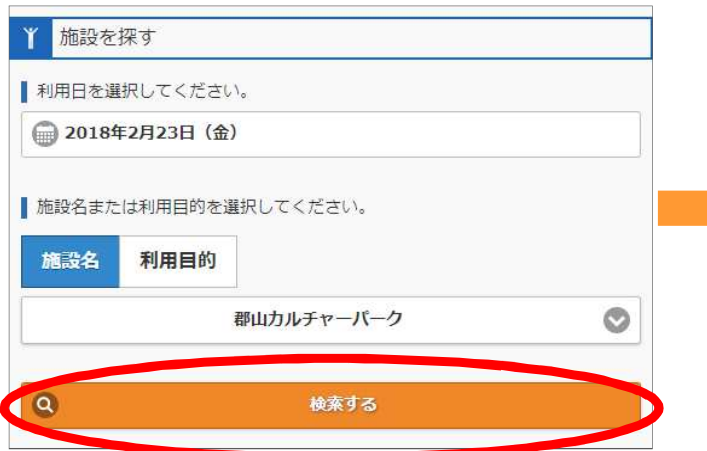

## ④会議室等の時間ごとの空き情報が出ます。

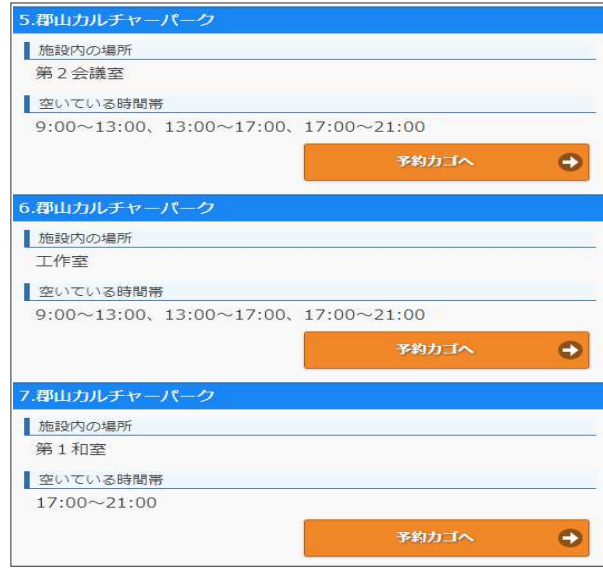